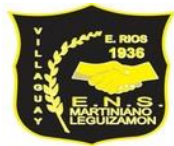

## **Instructivo Ingreso Sistema**

- Tutorial de ingreso:<https://www.youtube.com/watch?v=PWQ-sj7ZO70>
- Link de ingreso:<https://www.ecualdata.com/>

## **1) Pantalla de ingreso:**

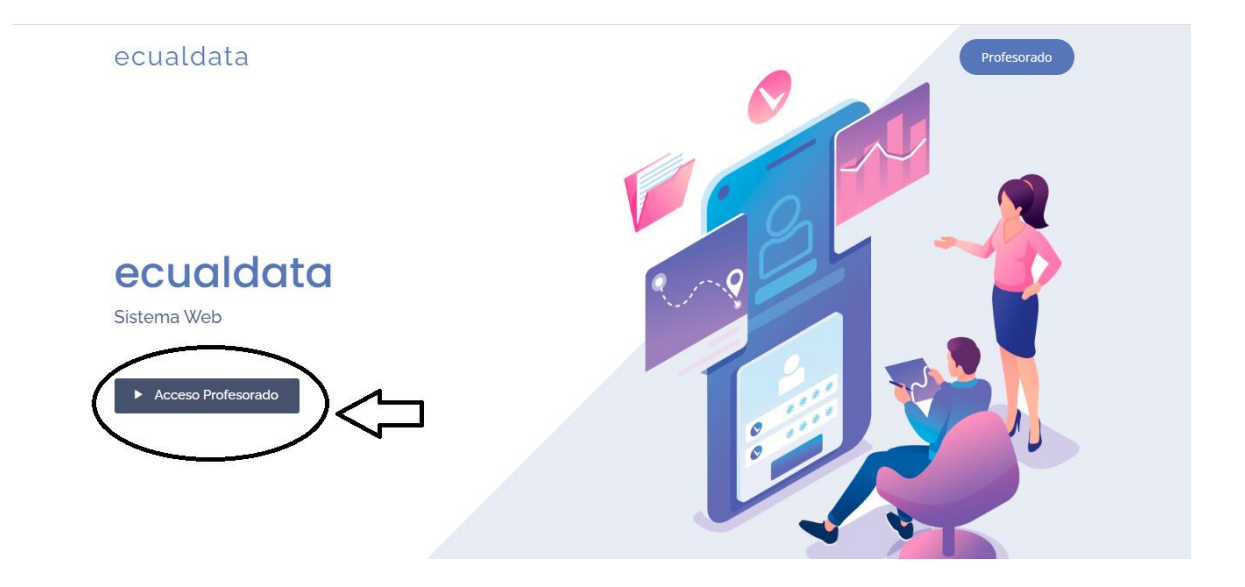

**2) Para el ingreso es necesario consignar los siguientes datos:**

**Usuario: DNI**

**Contraseña: DNI**

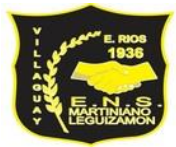

## **Escuela Normal Superior Martiniano Leguizamón Nivel Superior**

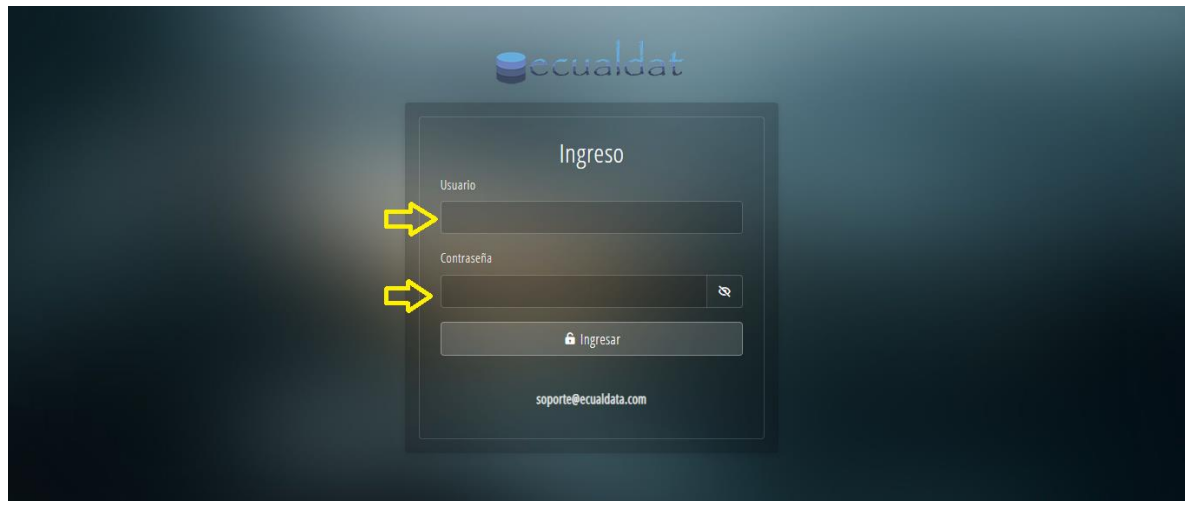

**3) Una vez que hayan ingresado al sistema, les va a solicitar que cambien la contraseña:**

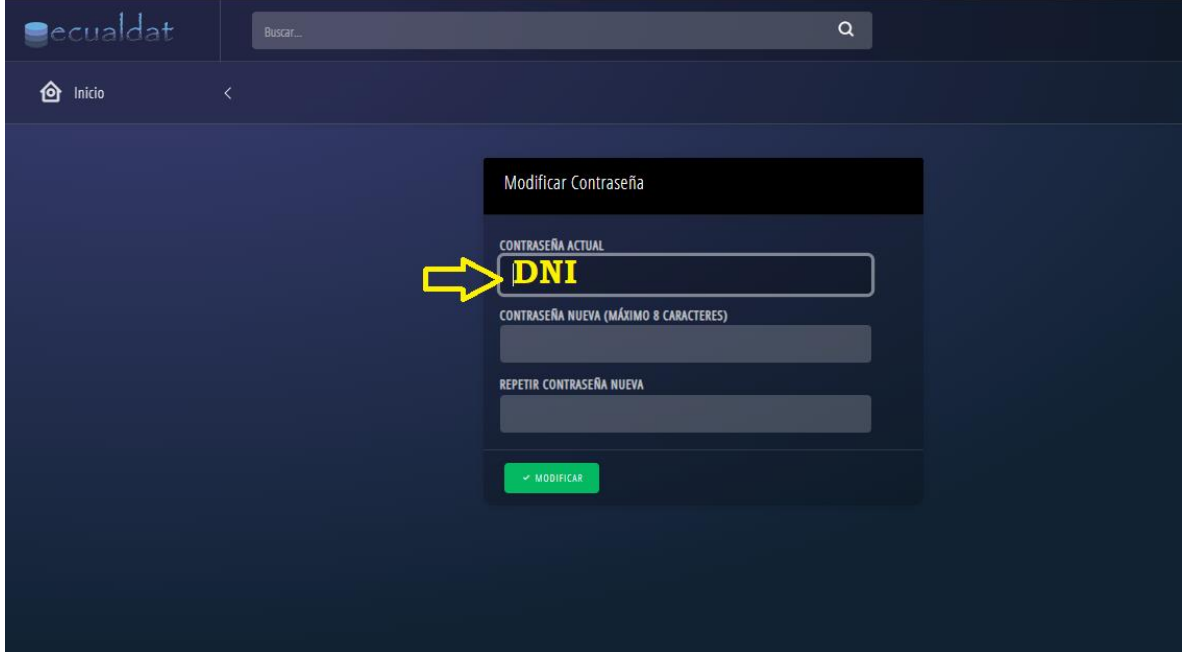

**4) Una vez realizado el cambio, se ingresa a la sección donde encontraran las Unidades curriculares. Haciendo clic en el icono de la lupa, podrán acceder al listado de estudiantes.**

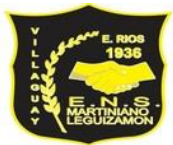

## **Escuela Normal Superior Martiniano Leguizamón Nivel Superior**

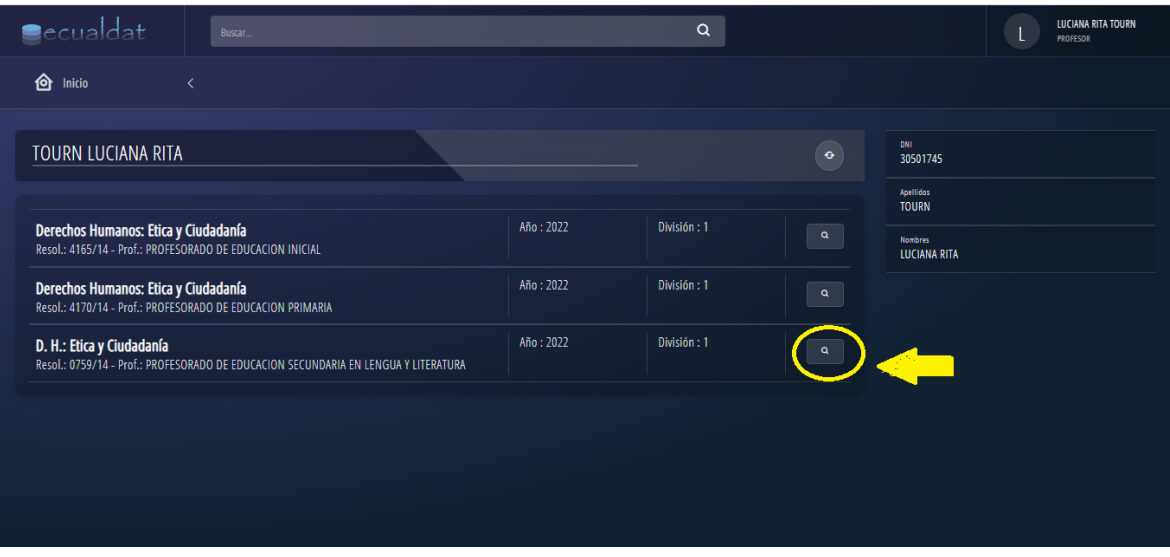

**5) La siguiente sección, permite cargar notas, asistencia, condición de cursado y nota final, ingresando por el icono del lápiz.**

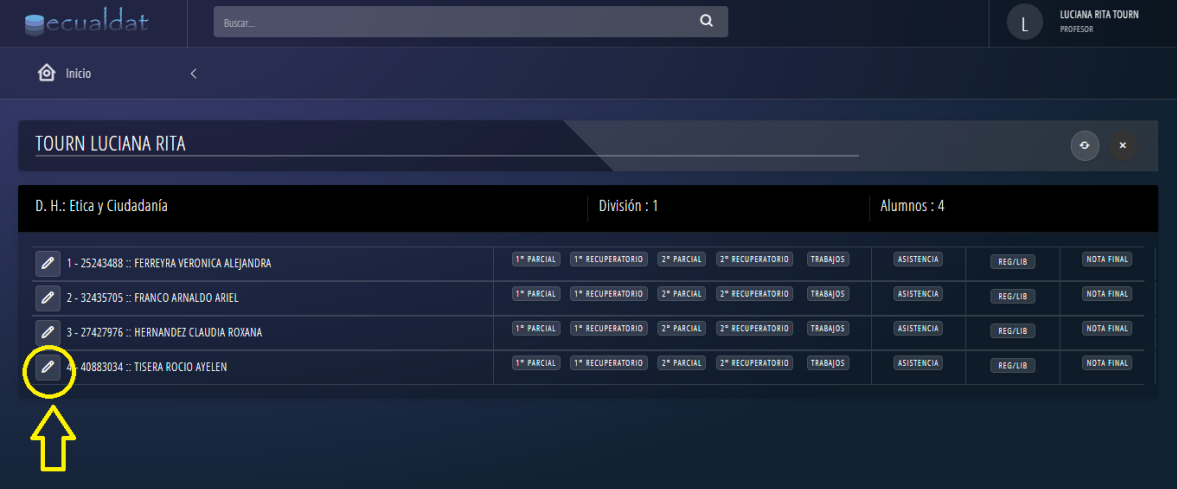

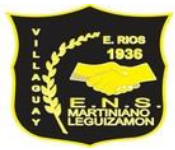

**6) Luego de cargar la información, registrar para que la misma sea guardada correctamente.** 

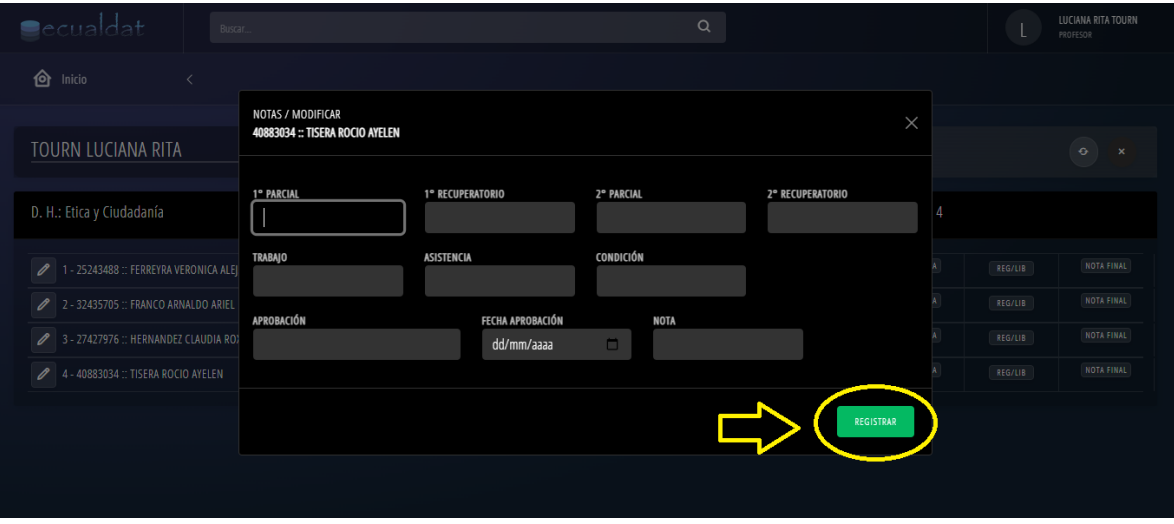